# **Installation Guide**

This document outline the basic installation, configuration and the basic usage of the WHMCS DNS Provi der Module

## **Requirements**

In order to use the module's functionality, you will need the following

- 1. DirectAdmin hosting account with ability to create **addon** domains
- 2. **PHP INTL** module enabled on your WHMCS server
- 3. The DirectAdmin hosting account should **not** be on the same hosting server you serve your regular hosting with.
- 4. Your WHMCS server must have outgoing port to the DirectAdmin account's server (default is 2222) open in order to connect to the DirectAdmin server.

## Installation

Upload all the files in the modules folder to your WHMCS /modules/addons and the /modules/server directory.

### Language Uploads

The module includes English as the base language. If you wish to translate it to your enabled language in WHMCS. Make a copy of the english.php in /modules/addons/dnsprovideradmin/lang/ to your associated language. For example, french.php. The filename must match to the ones in the WHMCS/lang/french.php

# **Configuration**

#### Module Activation

Log into your WHMCS admin backend and enable the module by going to **Setup Addon Modules DNS Provider Admin Activate**

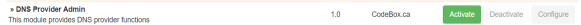

Once activated, click on **Configure** and fill in the license key and make any settings adjustment.

### Module Options

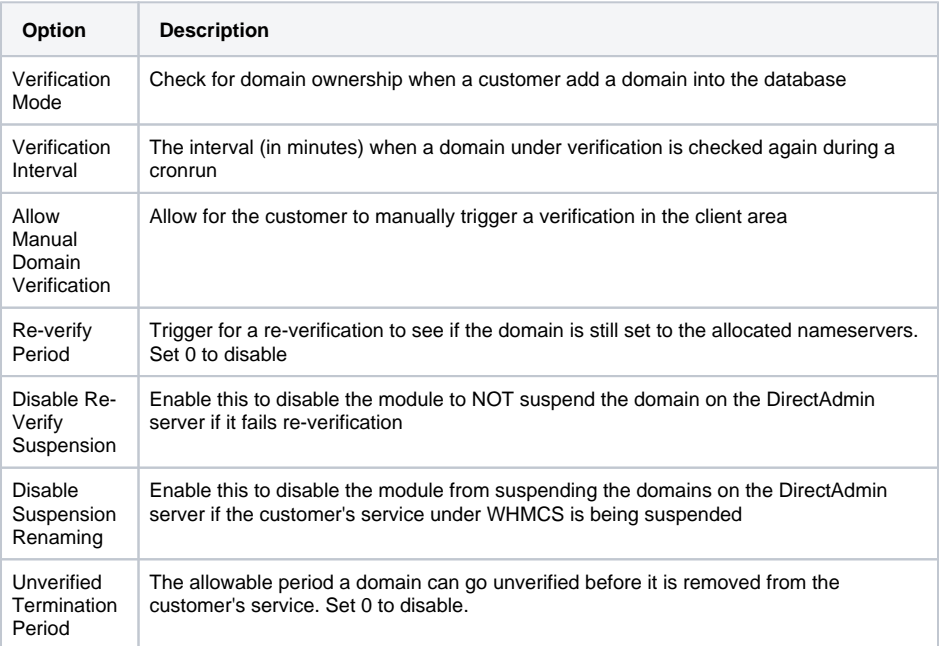

- [Requirements](https://docs.codebox.ca/display/WDP/Installation+Guide#InstallationGuide-Requirements)
- $\bullet$ [Installation](https://docs.codebox.ca/display/WDP/Installation+Guide#InstallationGuide-Installation)
	- [Language Uploads](https://docs.codebox.ca/display/WDP/Installation+Guide#InstallationGuide-LanguageUploads)
- [Configuration](https://docs.codebox.ca/display/WDP/Installation+Guide#InstallationGuide-Configuration) <sup>o</sup> [Module Activation](https://docs.codebox.ca/display/WDP/Installation+Guide#InstallationGuide-ModuleActivation)
	- <sup>o</sup> [Module Options](https://docs.codebox.ca/display/WDP/Installation+Guide#InstallationGuide-ModuleOptions)
	-
	- [Adding a Server](https://docs.codebox.ca/display/WDP/Installation+Guide#InstallationGuide-AddingaServer)
		- **[Nameserver](https://docs.codebox.ca/display/WDP/Installation+Guide#InstallationGuide-NameserversSetup)**
		- [s Setup](https://docs.codebox.ca/display/WDP/Installation+Guide#InstallationGuide-NameserversSetup)
	- <sup>o</sup> Setting up DNS
	- [Hosting Product](https://docs.codebox.ca/display/WDP/Installation+Guide#InstallationGuide-SettingupDNSHostingProduct)
- [Cronjob Setup](https://docs.codebox.ca/display/WDP/Installation+Guide#InstallationGuide-CronjobSetup) • [2nd Level TLDs](https://docs.codebox.ca/display/WDP/Installation+Guide#InstallationGuide-2ndLevelTLDs)

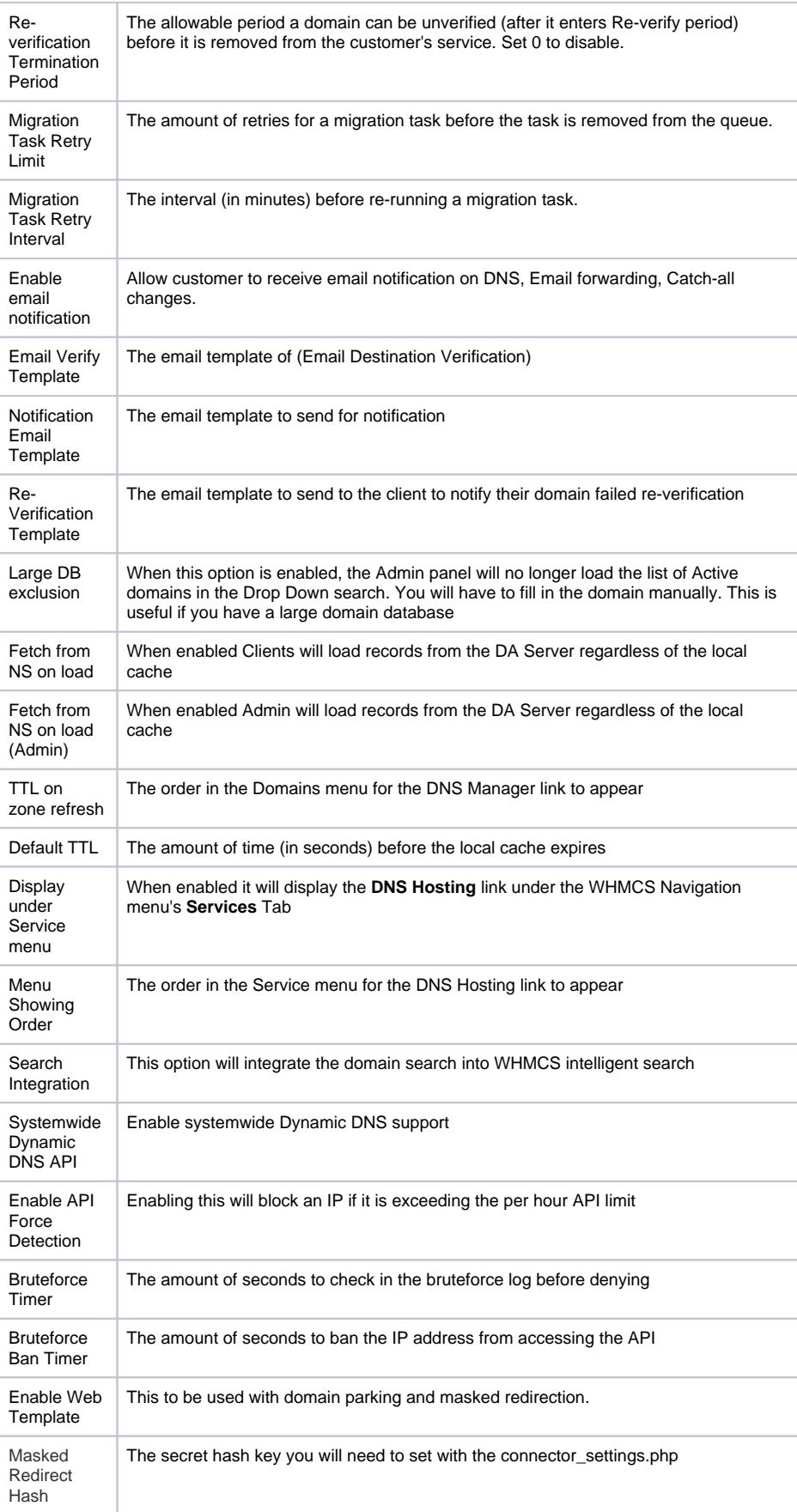

 $\Delta$ 

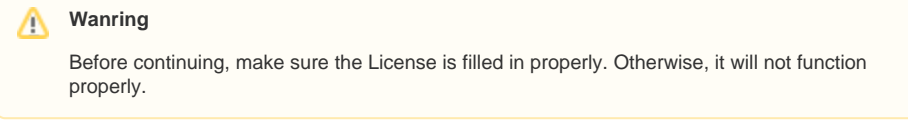

#### Adding a Server

Similar to other WHMCS hosting provisioning modules, you will need to add a Server under WHMCS. To do this, go to **WHMCS Setup Products/Services Servers**.

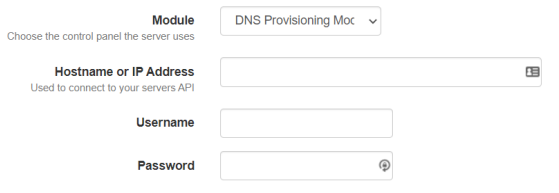

Now create a new server and under **Module**. Fill in the IP of your DirectAdmin server, select **DNS Provisioning Module**, fill in the DirectAdmin username/password.

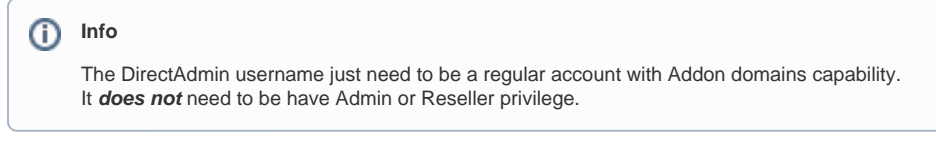

#### **Nameservers Setup**

**MARGE** 

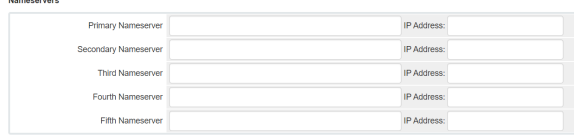

For the Nameservers, you will need to fill in the nameservers that will be handling the DNS records for this particular DirectAdmin server. See the [Advance DNS Cluster guide](https://docs.codebox.ca/display/WDP/Advanced+Clustering+Guide) if you are using **DirectAdmin Multi-Server** function.

### Setting up DNS Hosting Product

Once you have at least one server setup, you may proceed to create a DNS Hosting product. **Head to Setup Products/Services Products/Services.** 

Proceed to create a new Product as you would normally, select **DNS Provisioning Module** 

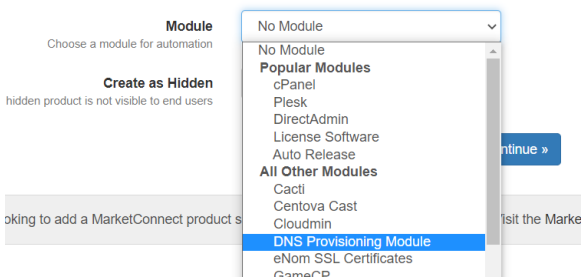

Now proceed with the **Module Settings**, this is where you would configure this plan's parameters.

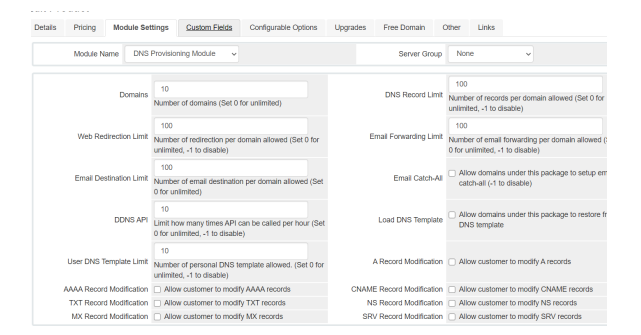

Don't forget to set the **Welcome Email**, **Pricing** for this plan. Once ready, save it and you are ready to sell your first DNS Hosting.

# Cronjob Setup

In order for the module to execute verification and migration functions, the cronjob must be setup to run the cron file.

Setup the following command,

```
/usr/bin/wget -O /dev/null https://yourWHMCSURL/modules/servers/dnsprovider
/dnsprovider_cron.php >/dev/null 2>&1
```
Change the **yourWHMCSURL** to your WHMCS URL. Set the cronjob to run every 5 minutes.

If you have a tons of domains using the module, it is advisable to change it to every 15 minutes or longer.

#### **Security Tip**

You may want to setup a .htaccess file to block off unwanted IP address from hitting that dnsprovider\_cron.php file.

### 2nd Level TLDs

For some domains such as domain.co.uk, it may be seen as a subdomain by the module. In order to combat this, we have introduced a whitelist file. The file is located in servers\dnsprovider\include.

Open tlddomains.php and you will be able to add your custom 2nd level TLD onto the array.